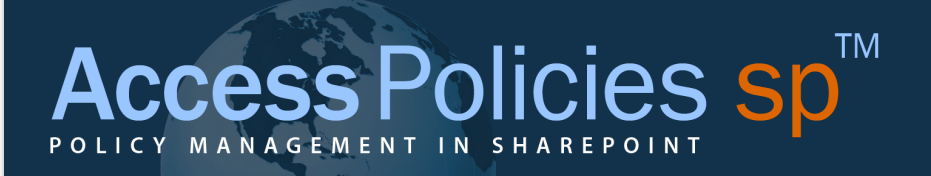

# User Guide – Part 1: The Basics

March 2014

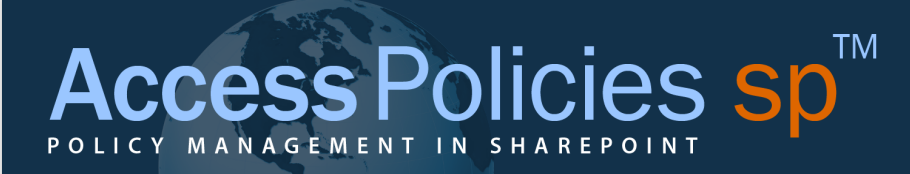

# **Table of Contents**

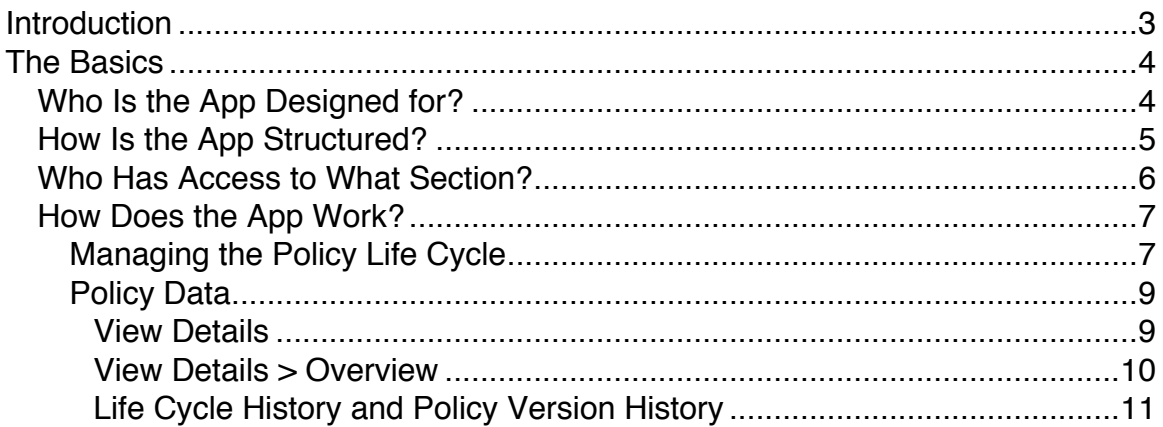

## Introduction

Thank you for purchasing Access Policies sp Manager. We hope that you find the application easy to use and helpful as you centralize, organize and administer you policies and procedures.

This User Guide provides an overview of the application: its structure and functionality. The User Guide is available in two parts online:

Part 1: The Basics Part 2: More Details

We highly recommend that you start with Part 1: The Basics.

Use this guide in conjunction with the other support documents and videos available at www.accesspoliciessp.com/support.html.

## TM Policies sr **MAN**

## The Basics

Access Policies sp Manager (APSP Manager) is designed to help you better manage your policies and procedures throughout the policy life cycle. This section gives you an overview of the App by answering the following questions:

- Who is the App designed for?
- How is the App structured?
- Who has access to the different sections of the App?
- How does the App work?

### Who Is the App Designed for?

The APSP Manager is designed for you – to help you manage policies and procedures. It helps facilitate the publication of policies, but is not intended to be a publication site for end users' access to policies. The App is designed for three types of users:

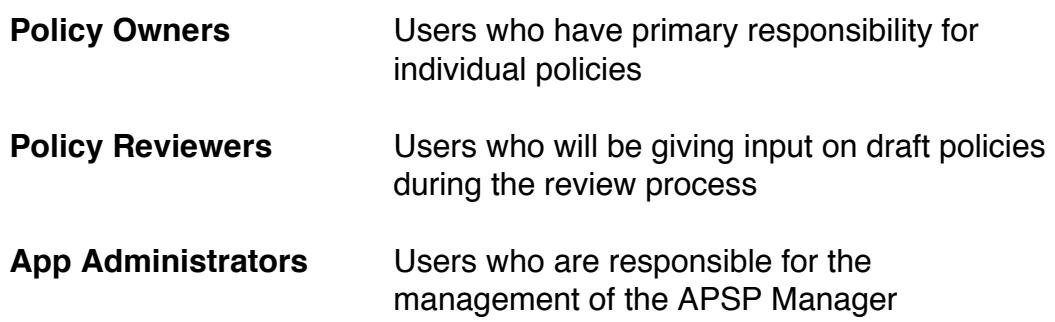

## How Is the App Structured?

The APSP Manager has three main sections, which are set out in the options in the left-hand navigation bar:

### • **My Tasks**

The My Tasks section lists tasks (requests to review a policy) to which the user has been assigned. It has two default views:

**All Tasks** – Displays all tasks to which the user has been assigned, showing current status and any comments the user may have made **Calendar View** – Displays all tasks to which the user has been assigned (or issued) by due date within a calendar

#### • **Policy Manager**

This is the main section of the App and links to:

- o The three document libraries
	- Draft Policies
	- Approved Policies
	- Archived Policies
- $\circ$  Information on any reviews of Policies that have been started

#### • **Settings**

This section lists links to some helpful App settings, including available options in dropdown menus:

- o Users within the App
	- Policy Owners
	- Review Groups
- o Publication Sites
- o Categories
- o Policy Types

## Who Has Access to What Section?

Users of the App have different access to the sections in the App based on their group assignment to the site.

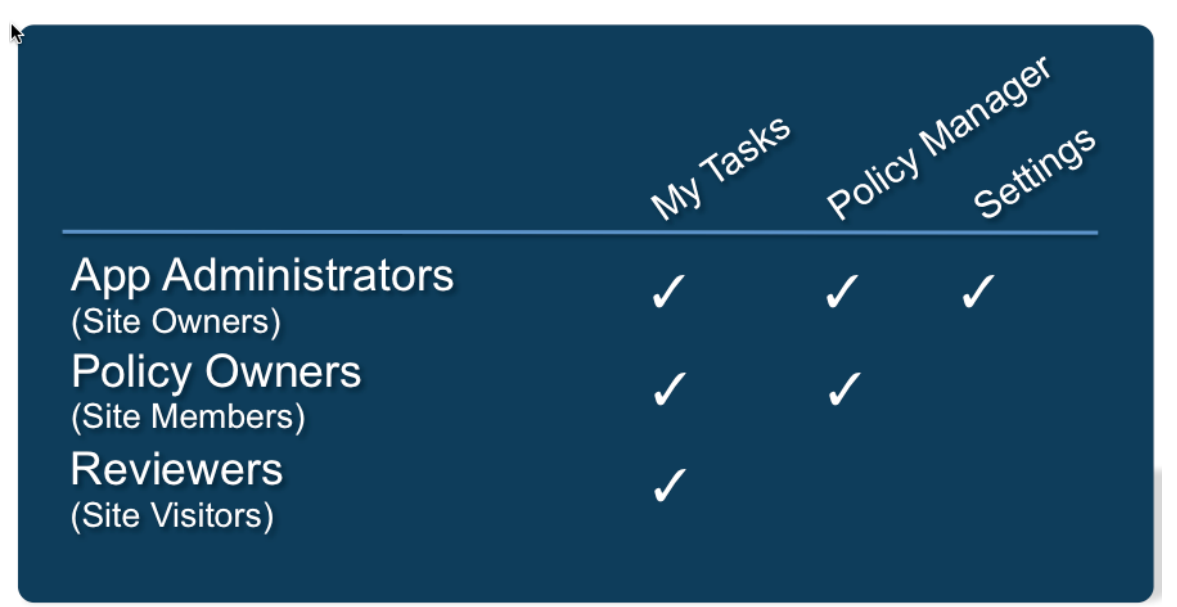

## How Does the App Work?

#### Managing the Policy Life Cycle

The App has three document libraries, which are set out in the Policy Manager section, for each of the different stages of the policy life cycle.

- Draft Policies
- Approved Policies
- Archived Policies

The libraries include workflows to help you manage policies through the policy life cycle.

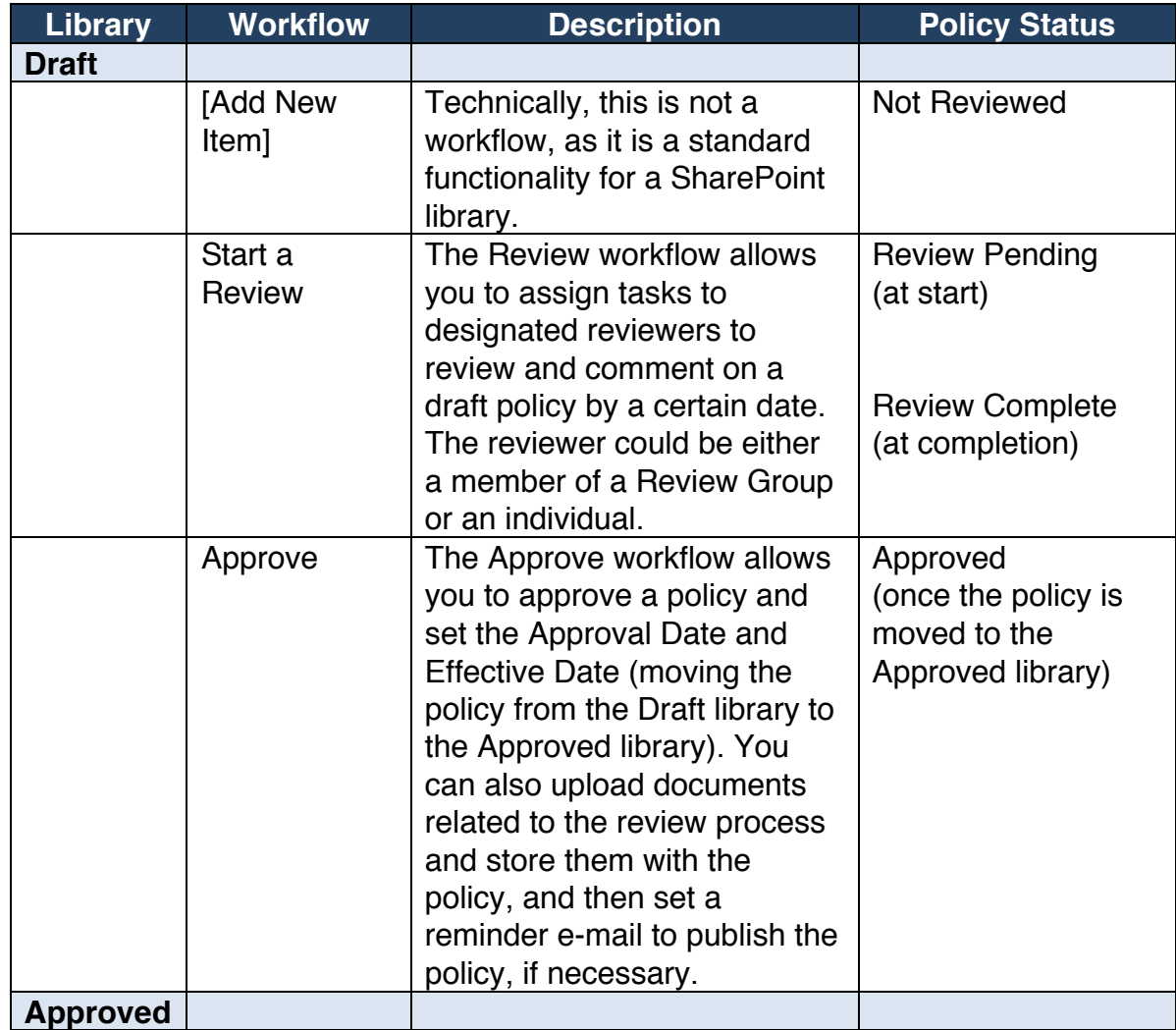

## Cess Policies Sp **TM** OLICY MANAG

**Archived**

None

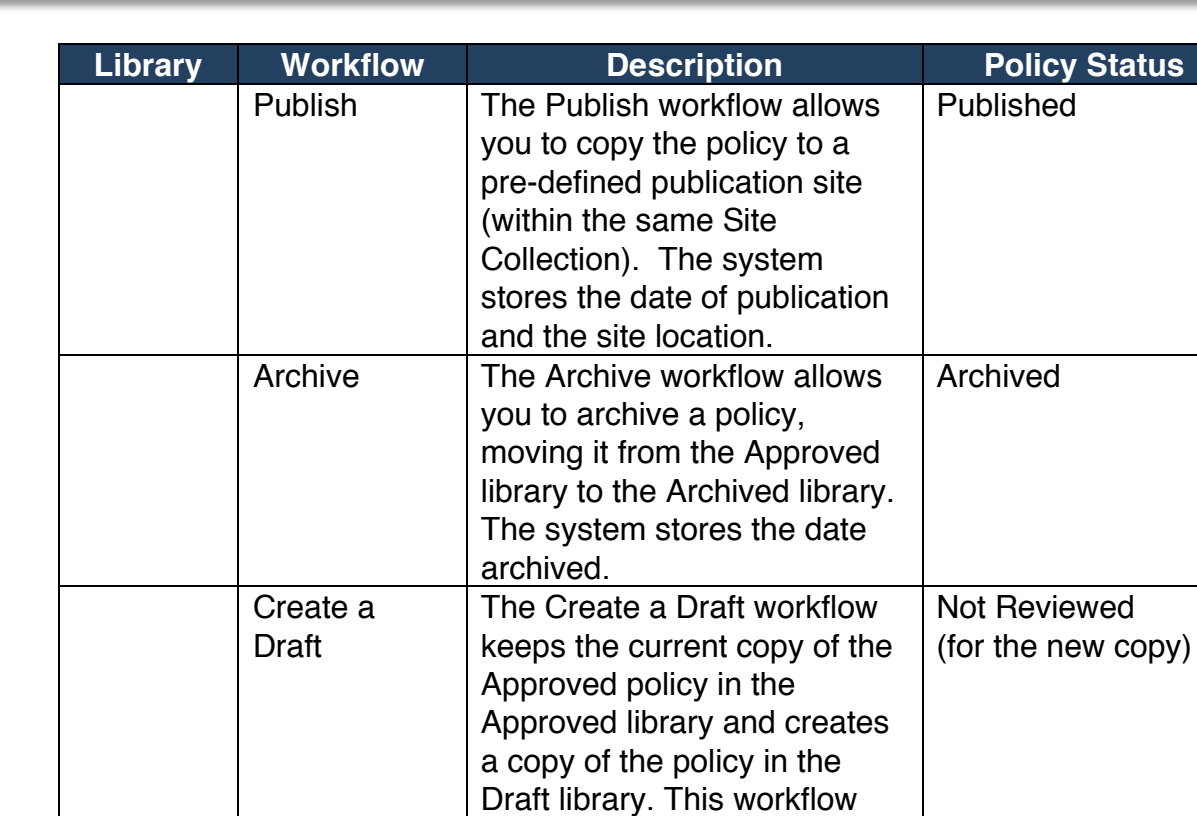

All workflows are available in the specific policy library. To access a workflow, click on the "…" next to the policy Name. That will launch a new window. Then, click on the "…" in that window to see the available workflows. Click on the title of the workflow that you want to start.

can be used for annual reviews of policies.

#### TM Policies s MANAG  $\mathsf{C}$ EMEN

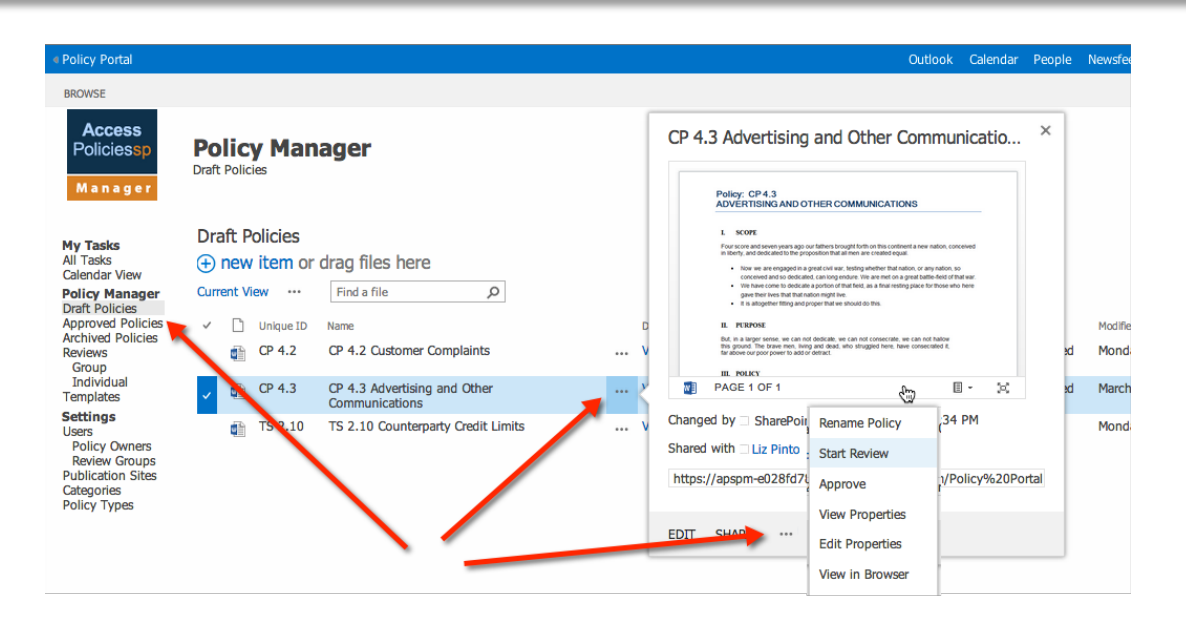

### Policy Data

In addition to using workflows, you can maintain certain Properties for a policy. These Properties can be added when uploading a new policy or while a policy is in the Draft library (Name and Unique Id are required when adding a new policy). The App maintains data on any workflows that have been run.

#### *View Details*

The data, Properties and Life Cycle information, is available in the Policy Details section. (Click on the View link under Details in the list of policies in each library.) Policy Detail pages include:

- Policy Overview
- Policy Content
- Policy Reviews
- Policy Related Documents

#### *View Details > Overview*

The Policy Overview page displays the following information depending on which library the policy is in.

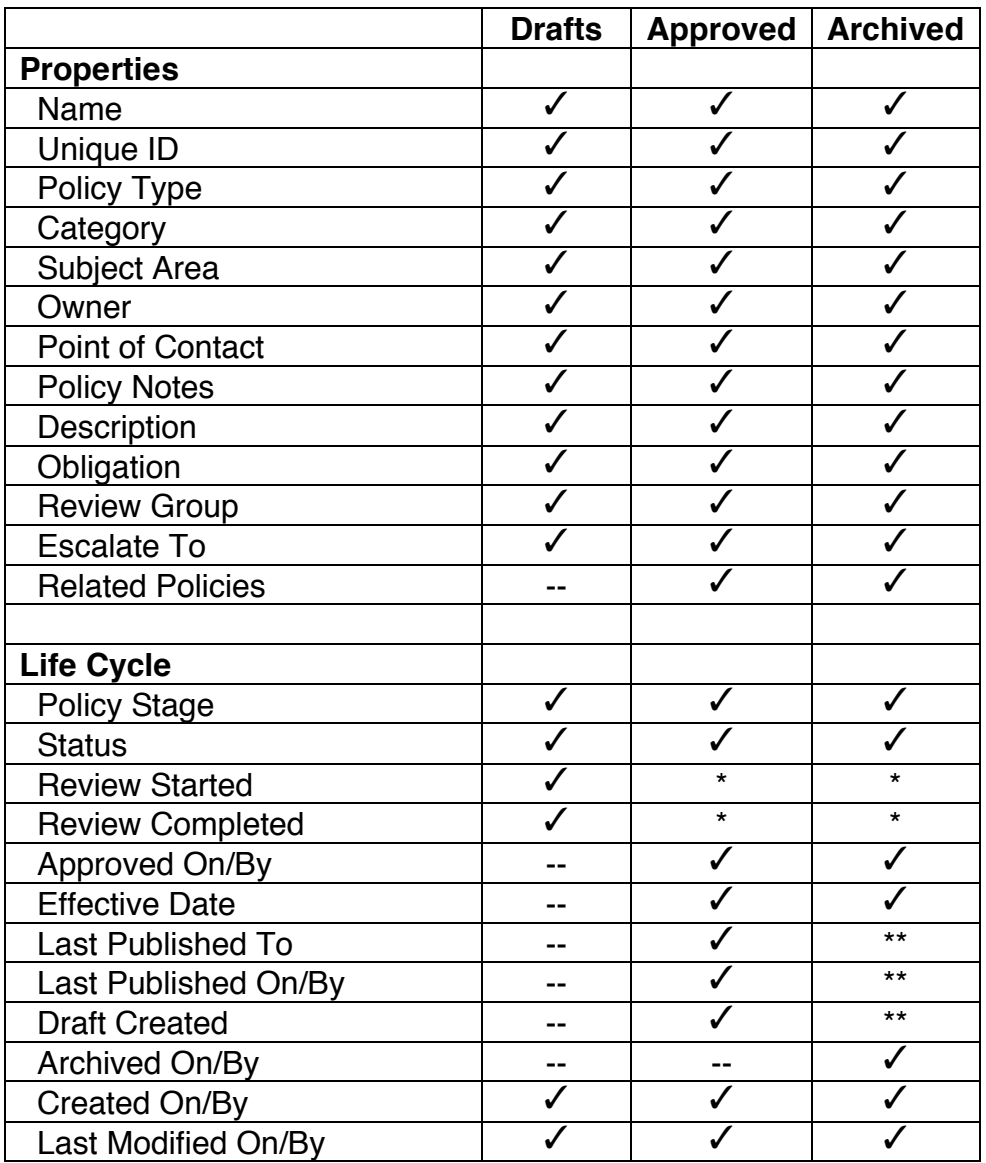

\* Information on Review workflows run for a policy is not displayed on this page, however, it is available (1) by clicking on the Details > Review page; (2) by clicking on the View History link next to Life Cycle; and (3) in Policy Manager > Reviews > Group Tasks and/or Individual Tasks.

\*\* Information is not displayed on this page, however, it is available by clicking on the View History link next to Life Cycle.

#### Policies sp **TM AC** MANAG  $\mathsf{C}$ EMEN

## *Life Cycle History and Policy Version History*

#### **Life Cycle History**

All policy life cycle information about a Policy is available on the Details > Overview page. Click on the History link in the Life Cycle section. The popup includes summary information about each workflow in chronological order.

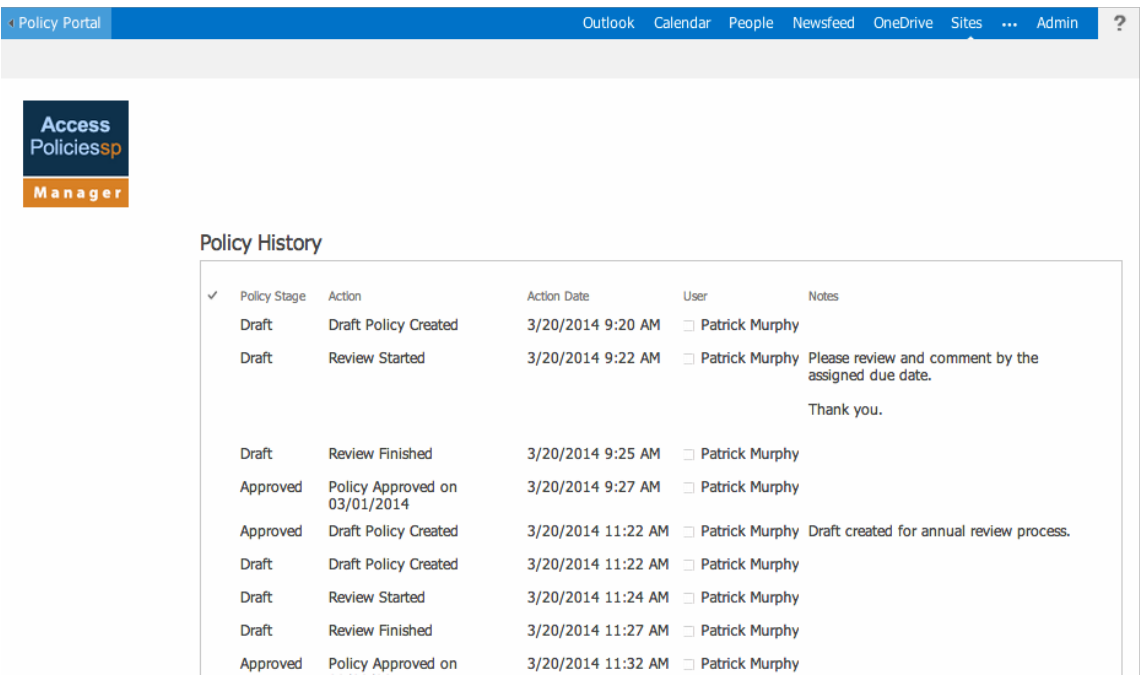

#### Policies sp **TM** ACC MANAG

#### **Policy Version History**

When an existing policy is overwritten when it was moved from Drafts library to Approved library or from Approved library to Archived library, SharePoint saves the old version. You can access the old version by using SharePoint's Version History, which is available from the "…" link next to a policy name.

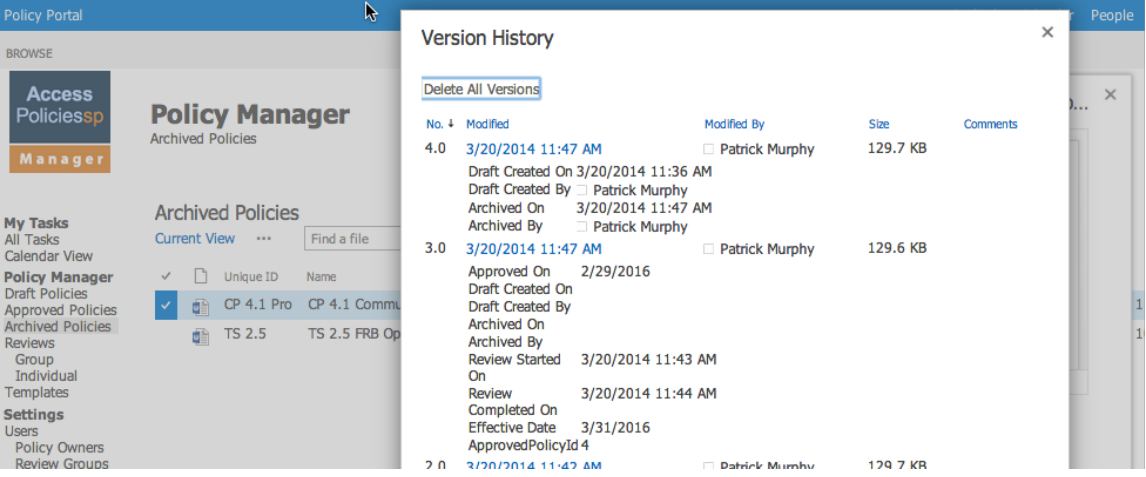